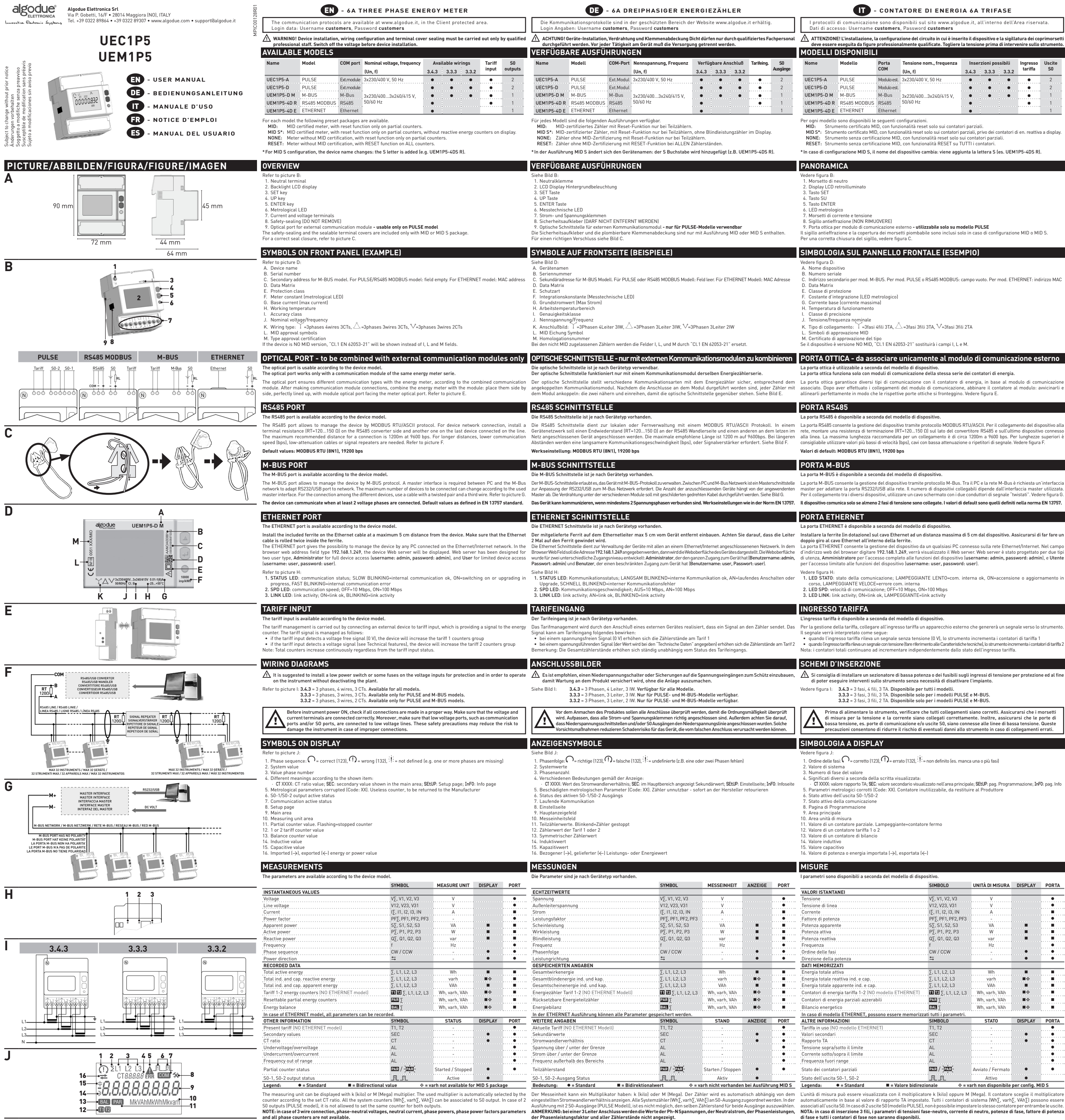

Frequenza f Hz Ordine delle fasi CW / CCW - Fréquence f Hz Ordre des phases CW / CCW - **Legenda: = Standard = Valore bidirezionale = varh non disponibile per config. MID S** Puissance réactive a component de component de Q∑, Q1, Q2, Q3 var component de component de component de compo Direction puissance - **DONNEES EN MEMOIRE** Energie active totale  $\Sigma$ , L1, L2, L3 Wh<br>
Energie réactive ind. et cap. totale  $\Sigma$ , L1, L2, L3 Wh<br>
Energie apparente ind. et cap. totale<br>
Compteurs d'energie tarif 1-2 INO modèle ETHERNETI)  $\overline{\mathbf{B}}$  **L1, L2**, L3 Wh Energie réactive ind. et cap. totale ∑, L1, L2, L3 varh Energie apparente ind. et cap. totale ∑, L1, L2, L3 VAh Compteurs d'energie tarif 1-2 (NO modèle ETHERNET)) **T1 T2** ∑, L1, L2, L3 Wh, varh, VAh **Compteurs partiels avec R.A.Z**<br>
Compteurs partiels avec R.A.Z.<br> **P231** ∑ Wh, varh, VAh **Compteurs partiels avec R.A.Z.**<br> **P2311** ∑ **Compteurs partiels avec R.A.Z** Balance énergetique **BAL** ∑ **BAL** ∑ Wh, varh, VAh **III**  $\diamond$ En cas de modèle ETHERNET, tous les paramètres peuvent être mémorie **AUTRES INFORMATIONS SYMBOLE ETAT AFFICHEUR PORT** Tarif actuel (NO modèle ETHERNET) T1, T2 - Valeurs secondaires SEC - Rapport TC CT - Sur/sous tension Sur/sous courant Fréquence hors de plage Etat de compteurs partiels **PAR** / **PAR** Démarré / Arrêté Etat de sortie S0-1, S0-2 **Actif Actif Actif Contract in the Sortie S0-1, S0-2** Actif **Actif Contract in the Actif Leyenda:**  $\bullet$  = Estándar

L'unité de mesure peut être affiché avec le multiplicateur k (kilo) ou M (Mega). Le compteur choisi automatiquement le<br>multiplicateur selon le rapport TC programmé. Tous les compteurs totaux (Wh∑, varh∑, VAh∑) peuvent être

Direzione della potenza - **DATI MEMORIZZATI** Energia totale attiva ∑, L1, L2, L3 Wh Energia totale reattiva ind. e cap. ∑, L1, L2, L3 varh Energia totale apparente ind. e cap. ∑, L1, L2, L3 VAh Contatori di energia parziali azzerabili<br>
Contatori di energia tariffa 1-2 (NO modello ETHERNET) **T1 T**<sub>2</sub> (2)<br>
Contatori di energia tariffa 1-2 (NO modello ETHERNET) **T20** Σ<br>
Contatori di energia parziali azzerabili<br> Bilancio energetico **BAL** ∑ Wh, varh, VAh In caso di modello ETHERNET, possono essere memorizzati tutti i parametri.  $\blacksquare$ **ALTRE INFORMAZIONI CONSUMING THE SIMBOLO STATO** Tariffa in uso (NO modello ETHERNET)<br>Valori secondari di controllation della condatta della condatta di condita di controllation di condatta di co<br>Rapporto TA Stato dei contatori parziali **PAR** / **PAR** Avviato / Fermato <u>Stato dell'uscita S0-1, S0-2 Attivo → Attivo → Attivo → Attivo → Attivo</u>

L'unità di misura può essere visualizzata con il moltiplicatore k (kilo) oppure M (Mega). Il contatore sceglie il motiplicatore<br>automaticamente in base al valore di rapporto TA impostato. Tutti i contatori di sistema (Wh),

Potencia reactiva Q∑, Q1, Q2, Q3 var Frecuencia f Hz Orden de las fases CW / CCW - Dirección de la potencia - **DATOS MEMORIZADOS DATOS MEMORIZADO ACTIVA CON ENERGIA ACTIVA ZA CONSUMERADO ACTIVA CON ENERGÍA CON ENERGÍA CON ENERGÍA ACTIVA CO<br>
Energía total acerdia ind. y cap.<br>
Energía total aparente ind. y cap.<br>
Contadores de energía tarifa 1-2 NO** Energía total reactiva ind. y cap.<br>Energía total aparente ind. y cap.<br> $\Sigma$ , L1, L2, L3 variante ind. y cap. Energía total aparente ind. y cap.<br>Contadores de energía tarifa 1-2 (NO modelo ETHERNET) **ΣΩΣΣ** 5, L1, L2, L3 VM, varh, VAh Contadores de energía tarifa 1-2 (NO modelo ETHERNET) **T11 <b>T2** Σ, L1, L2, L3 Wh, varh, VAh **T**e<br>
Contadores de energía parciales con puesta a cero<br> **T23** Σ<br>
Balance energético<br> **T23** Σ<br>
Wh, varh, VAh **T**e<br>
Wh, varh, VAh Contadores de energía parciales con puesta a cero **PAR** ∑ Wh, varh, VAh Balance energético **BAL** ∑ Wh, varh, VAh En caso de modelo ETHERNET, se pueden memorizar todos los parámetros. **OTRA INFORMACIÓN SÍMBOLO ESTADO PANTALLA PUERTO** Tarifa en uso (NO modelo ETHERNET) T1, T2 - Valores secundarios SEC - Relación TA CT - Tensión por encima/por debajo del límite Corriente por debajo/por encima del límite Frecuencia fuera de rango Estado de contadores parciales **PAR** / **PAR** Iniciado / Parado Estado de la salida S0-1, S0-2 Activo Activo Constituidade de la salida S0-1, S0-2 Activo Constituidade de la salida S0-1, S0-2 **Let us a set of the ESTANDA:**  $\mathbf{\hat{x}}$  = varh no disponible para config. MID S

La unidadde medidase puedevisualizar conel multiplicadors (kilolo M (Mega). El contadorelige el multiplicadorautomáticamente<br>en base al valor de relación TA programado. Todos los contadores de sistema (Wh), varh∑, ValAD) p

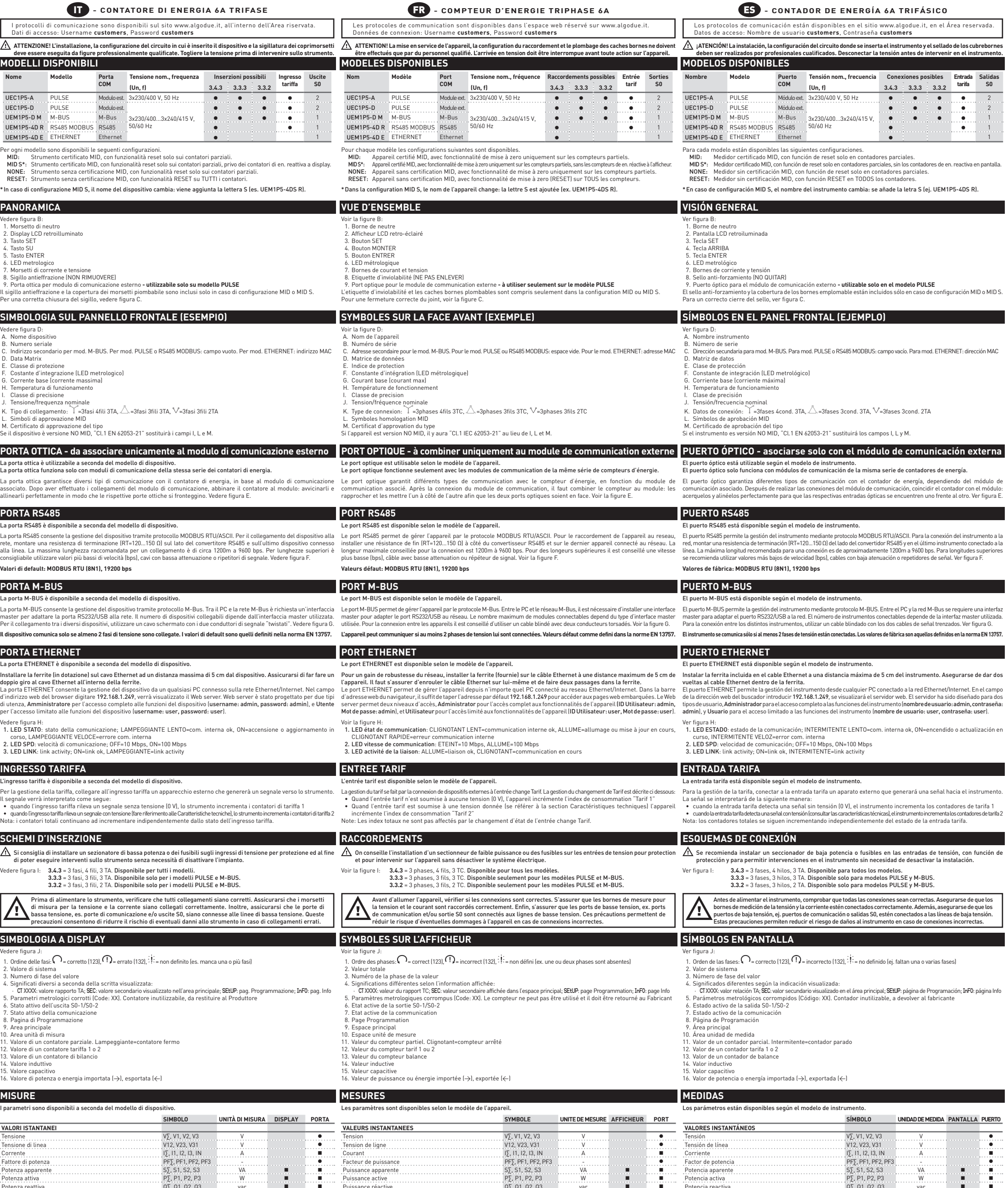

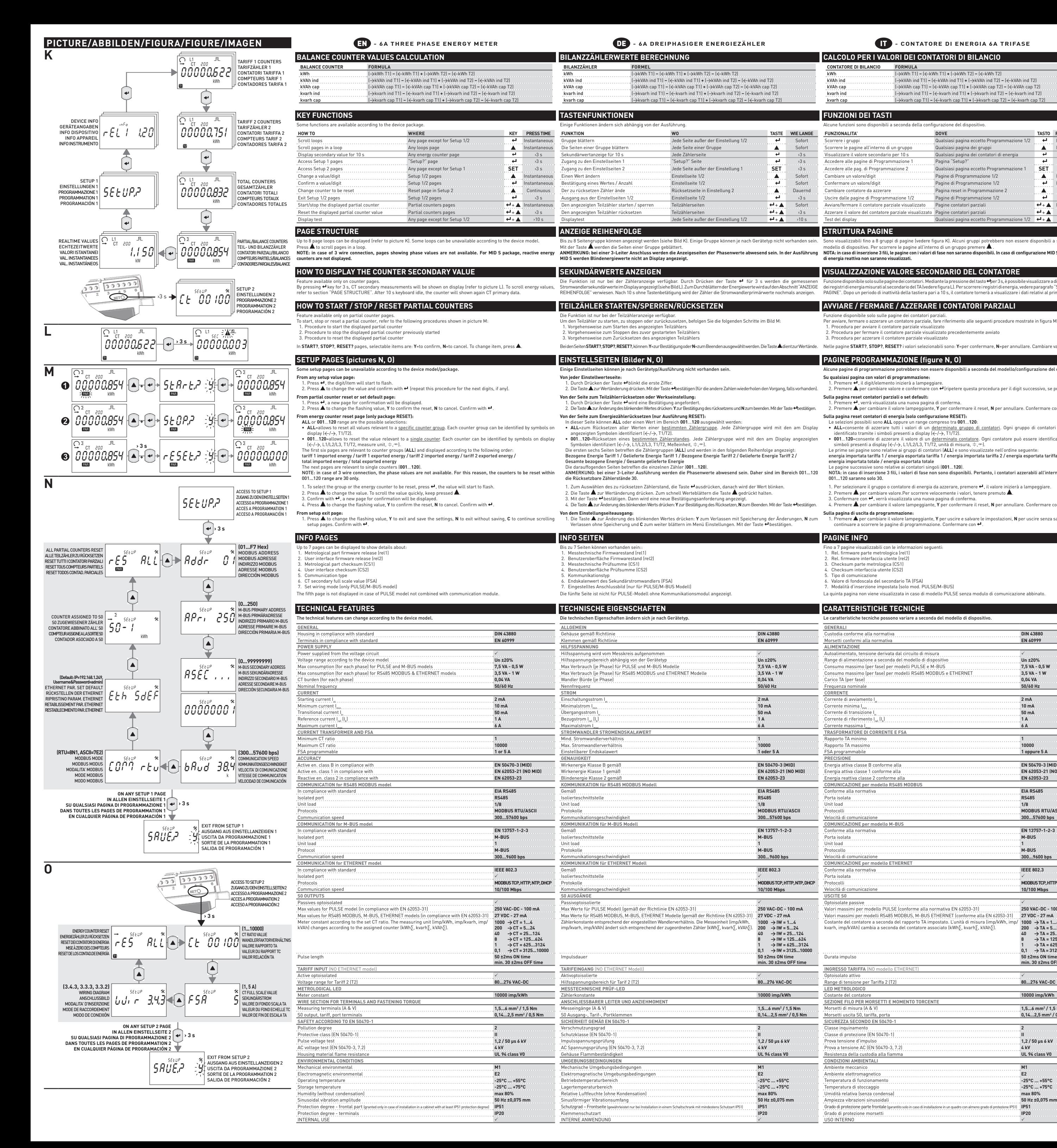

BeidenSeitenSTART?,STOP?,RESET?,können:Y=zurBestätigungoderN=zumBeendenausgewähltwerden.DieTaste▲dientzurWertände. Nelle pagine START?,STOP?,RESET? ivalori selezionabili sono: Y=per confermare, N=per annullare. Cambiare va **CALCOLO PER I VALORI DEI CONTATORI DI BILANCIO** kWh (>kWh T1) **–** (<kWh T1) **+** (>kWh T2) **–** (<kWh T2) kVAh ind (>kVAh ind T1) **–** (<kVAh ind T1) **+** (>kVAh ind T2) **–** (<kVAh ind T2) kVAh cap (>kVAh cap T1) **–** (<kVAh cap T1) **+** (>kVAh cap T2) **–** (<kVAh cap T2) kvarh ind<br>
<del>←</del><br>
kvarh ind T1) **+** (←kvarh ind T1) **+** (→kvarh ind T2) **+** (←kvarh ind T2) <br>
← kvarh ind T2 **kvarh cap** (→kvarh cap T1) **-** (←kvarh cap T1) **+** (→kvarh cap T2) **-** (←kvarh cap T Alcune funzioni sono disponibili a seconda della configurazione del dispositivo. **FUNZIONALITA' DOVE TASTO PRESSIONE** Scorrere i gruppi Qualsiasi pagina eccetto Programmazione 1/2 Istantanea Visualizzare il valore secondario per 10 s Qualsiasi pagina dei contatori di energia ›3 s Accedere alle pagine di Programmazione 1 Pagina "Setup?" ›3 s Accedere alle pag. di Programmazione 2 Qualsiasi pagina eccetto Programmazione 1 **SET** 3s<br>
Cambiare un valore/digit<br>
Pagine di Programmazione 1/2 **4** Istantan .<br>Pagine di Programmazione 1/ Confermare un valore/digit Pagine di Programmazione 1/2 Istantanea Cambiare contatore da azzerare Pagina reset in Programmazione 2 Continuo Uscire dalle pagine di Programmazione 1/2 Pagine di Programmazione 1/2 ›3 s  $\overline{\mathbf{A}}$ vviare/fermare il contatore parziale visualizzato Pagine contatori parziali **+ Istantanea il valore del monocontanea il valore del monocontatore del monocontatore del monocontatore del monocontatore parziale vi** Azzerare il valore del contatore parziale visualizzato Pagine contatori parziali  $\leftarrow + \blacktriangle$ Test del display and the Counter of Cualsiasi pagina eccetto Programmazione 1/2  $\leftarrow + \blacktriangle$  >10 s Sono visualizzabili fino a 8 gruppi di pagine (vedere figura K). Alcuni gruppi potrebbero non essere disponibili a seconda del<br>modello di dispositivo. Per scorrere le pagine all'interno di un gruppo premere ▲. **NOTA: in caso di inserzione 3 fili, le pagine con i valori di fase non saranno disponibili. In caso di configurazione MID S, i contatori VISUALIZZAZIONE VALORE SECONDARIO DEL CONTATORE** Funzione disponibile solo sulle pagine dei contatori. Mediante la pressione del tasto +per 3 s, è possibile visualizzare a display i valori ndario del TA (vede PAGINE". Dopo un periodo di inattività della tastiera pari a 10 s, il contator **AVVIARE / FERMARE / AZZERARE I CONTATORI PARZIALI** zione disponibile solo sulle pagine dei conta Per avviare, fermare o azzerare un contatore parziale, fare rife Procedura per avviare il contatore parziale visualizzato 2. Procedura per fermare il contatore parziale visualizzato precede 3. Procedura per azzerare il contatore parziale visualizzato **PAGINE PROGRAMMAZIONE (figure N, O)** Alcune pagine di programmazione potrebbero non essere disponibili a seconda del modello/configurazione del dispositivo. **Su qualsiasi pagina con valori di programmazione:** .<br>1. Premere ←, il digit/elemento inizierà a lampege 2. Premere per cambiare valore e confermare con 
I ripetere questa procedura per il digit successivo, se presente **Sulla pagina reset contatori parziali o set default:** 1. Premere +, verrà visualizzata una nuova pagina di co <sup>2</sup>. Premere ▲ per cambiare il valore lampeggiante, **Y** per confermare il reset, **N** per annullare. Confermare con . **Sulla pagina reset contatori di energia (solo configurazione RESET):** Le selezioni possibili sono **ALL** oppure un range compreso tra **001**...**120**: • **ALL**=consente di azzerare tutti i valori di un <u>determinato gruppo di contatori</u>. Ogni gruppo di contatori può essere<br>identificato tramite i simboli presenti a display (</>, T1/T2). • **001…120=**consente di azzerare il valore di un <u>determinato contatore</u>. Ogni contatore può essere identificato tramite i<br>simboli presenti a display (←/→, L1/L2/L3, T1/T2, unità di misura, ÷,灬). Le prime sei pagine sono relative ai gruppi di contatori (ALL) e sono visual energia importata tariffa 1 / energia esportata tariffa 1 / energia importata tariffa 2 / energia esportata tariffa 2 / energia importata totale / energia esportata totale Le pagine successive sono relative ai contatori singoli (**001**...**120**). NOTA: in caso di inserzione 3 fili, i valori di fase non sono disponibili. Pertanto, i contatori azzerabili all'interno del range 1. Per selezionare il gruppo o contatore di energia da azzerare, premere «, il valore inizierà a lampeggia 2. Per secondre negrappo o contatore arenergia ad azzerare, premere 111, in ratore ministrum.<br>Permere A ner cambiare valore Per scorrere velocemente i valori, tenere premuto A e con · con contrare con , verrà visualizzata una nuova pagina di conferma. 4. Premere ▲ per cambiare il valore lampeggiante, **Y** per confermare il reset, **N** per annullare. Confermare con + 1. Premere ▲ per cambiare il valore lampeggiante, **Y** per uscire e salvare le impostazioni, **N** per uscire senza salvare, **C** per<br>continuare a scorrere le pagine di programmazione. Confermare con ↔ Fino a 7 pagine visualizzabili con le informazioni seguenti:<br>1. Rel. firmware parte metrologica (rel1)<br>2. Rel. firmware interfaccia utente (rel2)<br>3. Checksum parte metrologica (CS1)<br>4. Checksum interfaccia utente (CS2)<br>5. La quinta pagina non viene visualizzata in caso di modello PULSE senza modulo di comunicazione abbinat **CARATTERISTICHE TECNICHE** e caratteristiche tecniche possono variare a seconda del modello di dis Custodia conforme alla normativa **DIN 43880** Morsetti conformi alla normativa **EN 60999** . \tensione derivata dal circuito di misura<br>Autorione a seconda del modello di dispositivo<br>Assimo (per fase) per modelli PULSE e M-BUS<br>Assimo (per fase) per modelli PULSE e M-BUS Range di alimentazione a seconda del modello di dispositivo **Un ±20%** Consumo massimo (per fase) per modelli PULSE e M-BUS **7,5 VA - 0,5 W** Consumo massimo (per fase) per modelli RS485 MODBUS e ETHERNET **3,5 VA - 1 W** Frequenza nominale **50/60 Hz CORRENTE** Corrente di avviamento Ist **2 mA** Corrente di avviamento I.<br>Corrente minima I.<br>Corrente minima I.<br>Corrente di trierimento I. . (I. .)<br>Corrente di trierimento I. . (I. .) ) **1 A** Rapporto TA minimo **1** FSA programmabile **1 oppure 5 A** Energia attiva classe B conforme alla **EN 50470-3 (MID)** Energia attiva classe 1 conforme alla **EN 62053-21 (NO MID)** Energia reattiva classe 2 conforme alla **EN 62053-23** Conforme alla normativa **EIA RS485** Porta isolata **RS485** Unit load **1/8** Protocolli **MODBUS RTU/ASCII** Velocità di comunicazione **300...57600 bps** Conforme alla normativa **EN 13757-1-2-3** Porta isolata **M-BUS** Unit load **1** Protocollo **M-BUS** Velocità di comunicazione **300...9600 bps** Conforme alla normativa **IEEE 802.3** Protocolli **MODBUS TCP, HTTP, NTP, DHCP** Velocità di comunicazione **10/100 Mbps** Optoisolate passive Valori massimi per modello PULSE (conforme alla normativa EN 62053-31) **250 VAC-DC - 100 mA** Valori massimi per modelli RS485 MODBUS, M-BUS ETHERNET (conforme alla EN 62053-31) **27 VDC - 27 mA** Costante del contatore a seconda del rapporto TA impostato. L'unità di misura (imp/kWh, imp/ kvarh, imp/kVAh) cambia a seconda del contatore associato (kWh∑, kvarh∑, kVAh∑). **1000 >TA = 1...4 200 >TA = 5...24 40 >TA = 25...124 8 >TA = 125...624 1 >TA = 625...3124 0,1 >TA = 3125...10000** Durata impulso **50 ±2ms ON time min. 30 ±2ms OFF time** Range di tensione per Tariffa 2 (T2) **80...276 VAC-DC LED METROLOGICO** Costante del contatore **10000 imp/kWh**  $\frac{1}{1.5...6}$  mm<sup>2</sup> / 1.5 Nm 0,14...2,5 mm<sup>2</sup> / 0,5 Nm Classe inquinamento **2** Classe di protezione (EN 50470-1) **II** Prova a tensione AC (EN 50470-3, 7.2) **4 kV** Ambiente meccanico **M1** Ambiente elettromagnetico **E2 CALCUL POUR LES VALEURS DES COMPTEURS BALANCES COMPTEUR BALANCE**<br> **EXAMPLE AND RESPONDED** kWh (->kWh T1) **-** (<kWh T1) **+** (->kWh T2) - (< kWh T2)<br>kWAh ind T1 + (->kWh ind T1) + (->kWh ind T1)<br>kWAh cap (->kWh tep T1) + (->kWAh cap T1) + (->kWAh cap T1)<br>kWAh cap T1) + (->kWAh cap T1) + (->kWAh cap T1) kVAh ind (>kVAh ind T1) **–** (<kVAh ind T1) **+** (>kVAh ind T2) **–** (<kVAh ind T2) kVAh cap (>kVAh cap T1) **–** (<kVAh cap T1) **+** (>kVAh cap T2) **–** (<kVAh cap T2) kvarh ind<br>
<del>←</del><br>
kvarh ind T1) **+** (←kvarh ind T1) **+** (→kvarh ind T2) **+** (←kvarh ind T2) <br>
kvarh ind T2 **kvarh cap (→kvarh cap T1) – (←kvarh cap T1) <b>+** (→kvarh cap T2) – (←kvarh cap T2) → (←kvarh cap T2) → (←kvarh cap T2) → (←kvarh cap T2) → (←kvarh cap T2) → (←kvarh cap T2) → (←kvarh cap T2) → (←kvarh cap T2) → (←kvarh ca **FONCTIONS DES TOUCHES** Certaines fonctions sont disponibles selon la configuration de l'appareil. **FONCTIONS OU TOUCHE TEMPSAAPPUYER** Faire défiler les groupes Communication de la Programmation 1/2 **1998 : 1999**<br>Communication de la Programmation de la Programmation 1/2 **Instantané de la Programmation de la Programmation de**<br>Communication de la Programmat Faire défiler les pages dans un groupe Affichage de la valeur secondaire pour 10 s Accès aux pages Programmation 1 Page "Setup?" ›3 s Accès aux pages Programmation 2<br>Accès aux pages Programmation 2<br>**Modifier une valeur/chiffre**<br>Milliam and The Programmation 1/2 Pages Programmation 1/2 Confirmer une valeur/chiffre Pages Programmation 1/2 Instantané <u>Changer le compteur à mettre à zero Page Reset dans Programmation 2</u> △ Continu Sortir des pages Programmation 1/2<br>
Pages Programmation 1/2<br>
Démarrer/arrêter le compteur partiel affiché Pages compteurs partiels<br>
Pages compteurs partiels<br>
Pages compteurs partiels Démarrer/arrêter le compteur partiel affiché Pages compteurs partiels + Instantané Mettre à zero la valeur du compteur partiel affiché Pages compteurs partiels **+ + 1** · 3 s Test de l'afficheur  $\blacksquare$  Toutes les pages sauf la Programmation  $1/2$   $\blacktriangle$   $\blacktriangleright$   $10 \text{ s}$ **STRUCTURE DES PAGES** .<br>Les pages de l'appareil sont partagées en 8 groupes (voir la figure K). Certaines groupes <sub>l</sub>  $\epsilon$ ur d'un groupe appuyer sur  $\blacktriangle$ NOTE: en cas de raccordement 3 fils, les pages avec les valeurs de phase ne seront pas disponibles. En cas de configuration NOTA: en caso de conexión de 3 hilos, las páginas con los valores de fase no estarán disponibles. **MID S, les compteurs d'énergie réactive ne seront pas affichés. AFFICHAGE DE LA VALEUR SECONDAIRE DU COMPTEUR** Fonction disponible seulement dans les pages compteurs de l'appareil. En appuyant sur le bouton «pendant 3 s, il est possible d'afficher la valeur des registres d'énergie mésurée par le secondaire des TC (voir la figure L). Pour défiler les registres d'énergie voir le paragraphe "STRUCTURE DES PAGES". Après 10 s de non activité le c **EMARRER / ARRETER / METTRE A ZERO LES COMPTEURS PARTIELS** tion disponible seulement pour les pages des com .<br>Pour démarrer, arrêter ou mettre à zero un compteur partiel, se repo 1. Procédure pour démarrer le compteur partiel affiché 2. Procédure pour arrêter le compteur partiel affiché précédemment démarré 3. Procédure pour mettre à zero le compteur partiel affiché **PAGES PROGRAMMATION (figures N, O)** Certaines pages de programmation pourraient n'être pas disponibles selon le modèle/configuration de l'appare **Toutes les pages avec valeurs de programmation:** . Appuyer sur  $\leftarrow$ , le premier chiffre clignotera. 2. Appuyer sur **A** pour modifier la valeur et confirmer avec (répéter la même procédure pour les chiffres suivants, si présent). **Sur la page reset compteurs partiels ou rétablissement:** 1. Appuyer sur ↔, une nouvelle requête de confirmation sera affichée.<br>2. Appuyer sur ▲ sur pour modifier la valeur clignotant, **Y** pour confirmer la rétablissement, **N** pour annuler. Confirmer avec ↔. **Sur la page reset compteurs d'energie (seulement configuration RESET):** ix disponibles dans cette page sont ALL ou une gamme parmi 001...120 • **ALL**=il permet de mettre à zero les valeurs <u>d'un certain groupe de compteurs</u>. Chaque groupe de compteurs peut être<br>identifié par les symboles sur l'afficheur (←/→, T1/T2). • **001…120=**il permet de mettre à zero la valeur <u>d'un compteur spécifique</u>. Chaque compteur peut être identifié par les<br>symboles sur l'afficheur (←/→, L1/L2/L3, T1/T2, unité de mesure,, ÷,灬). Les premières six pages se referent aux groupes de compteurs (**ALL**) et sont affichées dans energie importée tarif 1 / energie exportée tarif 1 / energie importée tarif 2 / energie exportée tarif 2 / nergie importée totale / energie exportée totale Les pages suivantes se réfèrent aux compteurs singulaires (**001**...**120**). NOTE: en cas de raccordement 3 fils, les valeurs de phase ne seront pas disponibles. Donc les compteurs à mettre à zero dans la gamme 001...120 seront seulement 30. 1. Par sélectionner le groupe ou le compteur d'energie à mettre à zero, appuyer ↔, la valeur clignotera.<br>2. Appuyer sur ▲ pour modifier la valeur. Pour défiler les valeurs rapidement tenir appuyé ▲. 3. Confirmer <sup>1</sup>, une nouvelle requête de confirmation sera affichée. 4. Appuyer sur **A** pour modifier la valeur clignotant, **Y** pour confimer la mise à zero, **N** pour annuler. Confirmer avec + S**ur la page de sortie de la programmation:**<br>- 1. Appuyer sur **4** pour modifier la valeur clignotant, Y pour sortir et sauvegarder, N pour sortir sans sauvegarder, C pour<br>- continuer à faire défiler les pages de la Program **PAGES INFO** Jusqu'à 7 pages affichées, contenant les détails suivantes:<br>
1. Ver. firmware part metrologique (Irel1)<br>
2. Ver. firmware interface utilisateur (Irel2)<br>
3. Checksum part metrologique (ICS1)<br>
4. Checksum interface utilisate La 5ème page n'est pas affichée en cas de modèle PULSE sans module de communication associé. **CARACTERISTIQUES TECHNIQUES** es caractéristiques techniques peuvent être différentes selon le modèle de l'apr **GENERAL** Boîtier conforme à la norme **DIN 43880** Bornes conforme à la norme **EN 60999 ALIMENTATION** Auto alimenté, tension d'alimentation du circuit de mesure Plage d'alimentation selon le modèle de l'appareil **Un ±20%** Consommation max (chaque phase) de modèles PULSE et M-BUS **7,5 VA - 0,5 W** Consommation max (chaque phase) des modèles RS485 MODBUS et ETHERNET **3,5 VA - 1 W**<br>harge TC (chaque phase) **3,5 VA - 1 W**<br>0,04 VA Charge TC (chaque phase) **0,04 VA** Fréquence nominale **50/60 Hz COURANT** Courant de démarrage Ist **2 mA** Courant minimum Imin **10 mA** Courant de transitio Courant de référence I<sub>ref</sub> (I<sub>b</sub> ) **1 A Courant maximum TRANSFORMATEUR COURANT ET FOND E** Rapport TC minimum **1** Rapport TC maximum **10000** Fond échelle programmable **1 ou 5 A PRECISION** ergie active classe B conforme à la norme **EN 50470-3 (MID)** Energie active classe 1 conforme à la norme **EN 62053-21 (NO MID)** Energia réactive classe 2 conforme à la norme **EN 62053-23 COMMUNICATION du modèle R** Conforme à la norme **EIA RS485** Port isolé **RS485** Unit load **1/8** Protocoles **MODBUS RTU/ASCII** Vitesse de communication **300...57600 bps COMMUNICATION du modèle M-**Conforme à la norme **EN 13757-1-2-3** Port isolé **M-BUS** Unit load **1** Protocole **M-BUS** Vitesse de communication **300...9600 bps COMMUNICATION du modèle ETH** Conforme à la norme **IEEE 802.3** Port isolé Protocoles **MODBUS TCP, HTTP, NTP, DHCP** Vitesse de communication **10/100 Mbps SORTIES S0** ptoisolés passives<br>aleurs maximales de modèle PULSE (conforme à la norme IEC 62053-31) **1998 - L'August 250 VAC-DC - 100 mA** Valeurs maximales de modèle PULSE (conforme à la norme IEC 62053-31) **250 VAC-DC - 100 mA** Valeurs maximales des modèles RS485 MODBUS, M-BUS, ETHERNET (conforme à la norme EN 62053-31) **27 VDC - 27 mA** Constante du compteur selon le rapport TC programmé. L'unité de mesure (imp/kWh, imp/ kvarh, imp/kVAh) change selon le compteur associé (kWh∑, kvarh∑, kVAh∑). Constante du compteur selon le rapport TC programmé. L'unité de mesure (imp/kWh, imp/  $\rightarrow$ TC = 1...24<br>
kwarh, imp/kVAh) change selon le compteur associé (kWh<sub>2</sub>, kvarh<sub>2</sub>, kVAh<sub>2</sub>).<br>
40  $\rightarrow$ TC = 25...124<br>
7 TC = 125...424 **min. 30 ±2ms OFF time ENTREE TARIF** (N oisolé active Plage de tension pour la Tarif 2 (T2) **80...276 VAC-DC LED METROLOGIQUE** Constante du compteur **10000 imp/kWh ECTION DU FIL POUR LES BOR** es de mesure (A & V)  $\frac{1.5...6 \text{ mm}^2}{1.5 \text{ Nm}}$ Bornes sortie S0, tarif, port **0,14...2,5 mm2** 0,14...2,5 mm<sup>2</sup> / 0,5 Nm **ECURITE SELON EN 5047** Indice de pollution **2** Indice de protection (EN 50470-1) **II** Essai tension de choc **1,2 / 50 μs 6 kV** Test avec tension AC (EN 50470-3, 7.2)<br>Resistance du boîtier au feu **de la proprié de la proprié de la proprié de la proprié de la proprié de la propr**<br>**UL 94 class VO** resistance du boîtier au feu **CONDITIONS ENVIRONNEME** Environment mécanique **M1** Environment electromagnetique **E2 CÁLCULO DE LOS VALORES DE LOS CONTADORES DE BALANCE CONTADOR DE BALANCE FÓRMULA** kWh<br>
kWh 11) **–** (←kWh T1) **–** (←kWh T1) **+** (←kWh T2) – (←kWh T2)<br>
kWAh ind T1) – (←kWAh ind T1) + (←kWAh ind T2)<br>
kWAh cap T1) – (←kWAh cap T1) – (←kWAh cap T1) + (←kWAh cap T kVAh ind (>kVAh ind T1) **–** (<kVAh ind T1) **+** (>kVAh ind T2) **–** (<kVAh ind T2) kVAh cap (>kVAh cap T1) **–** (<kVAh cap T1) **+** (>kVAh cap T2) **–** (<kVAh cap T2) **kvarh ind** (→kvarh ind T1) **–** (←kvarh ind T1) **+** (→kvarh ind T2) **–** (←kvarh ind T2) **kvarh cap** (→kvarh cap T1) **–** (←kvarh cap T1) **+** (→kvarh cap T2) **–** (←kvarh cap T2 **FUNCIONES DE LAS TECLAS** Algunas funciones están disponibles según la configuración del instrumento. **FUNCIONES DÓNDE** esplazar los grupos \_\_\_\_\_\_\_\_\_\_\_\_\_\_\_\_\_\_\_\_\_\_\_\_\_Cualquier página excepto Programación 1/<br>cesplazar las páginas dentro de un grupo \_\_\_\_\_\_\_\_\_\_\_Cualquier página de los grupos na componentra de la cualquier páginas dentro de un grupo Instantánea e los grupos Instantáneas en la grupo In Visualizar el valor secundario durante 10 s Cualquier página de los contadores de energía **interval de la contadores de energía** interval.<br>Noceder a las páginas de Programación 1 de Página "Setun?" Acceder a las páginas de Programación 1 Página "Setup?" ›3 s Acceder a las páginas de Programación 2 Cualquier página excepto Programación 1 **SET** 3 s<br>Cambiar un valor/dígito Páginas de Programación 1/2 cambiar un valor dígito páginas de Programación 1/2 **Instantánea** Confirmar un valor/dígito Páginas de Programación 1/2 **Instantánea**<br>Cambiar contador a poner a cero Página Reset en Programación 2 **A** Continuo Cambiar contador a poner a cero e continuo de Pagina Reset en Programación 2 continuo de la continuo de la continuo<br>Galir de las páginas de Programación 1/2 de Páginas de Programación 1/2 de la continuo de la continuo de l Salir de las páginas de Programación 1/2 Páginas de Programación 1/2 **+ 1/**3 s<br>Iniciar/parar el contador parcial visualizado Páginas contadores parciales **+ + A** Instantáne niciar/parar el contador parcial visualizado Páginas contadores parciales + Instantánea + Instantánea<br>Poner a cero el contador parcial visualizado Páginas contadores parciales + Instantánea + Instantánea + In Poner a cero el contador parcial visualizado Páginas contadores parciales + ›3 s Test de pantalla *ila internación* Cualquier página excepto Programación 1/2 **← + ▲** → 10 s **ESTRUCTURA PÁGINAS** Se visualizan hasta 8 grupos de páginas (ver figura K). Algunos grupos podrían no estar disponibles según el modelo de<br>instrumento. Para desplazar las páginas dentro de un grupo pulsar ▲ . **MID S, los contadores de energía reactiva no se visualizarán. VISUALIZACIÓN VALOR SECUNDARIO DEL CONTADOR** Función disponible sólo en las páginas de los contadores. Pulsando la tecla «B segundos, es posible visualizar en pantalla los valores de los ndario del TA (ver figura L). Para desplazar los registros de energía, ver el apartado "ESTRUCTI 'ÁGINAS". Después de 10 segundos de inactividad del teclado, el contador vuelve a visualizar los dato **IICIAR/PARAR/PONER A CERO LOS CONTADORES PARC** .<br>Función disponible sólo en las páginas de los contadores par ra iniciar, parar o poner a cero un contador parcial, consulte los sig cedimiento para iniciar el contador parcial mostrado 2. Procedimiento para parar el contador parcial mostrado previa 3. Procedimiento para poner a cero el contador parcial mostrado En las páginas **START?**, **STOP?**, **RESET?** los valores seleccionables son: **Y**=para confirmar, **N**=para anular. Cambiar el valor con . **PÁGINAS PROGRAMACIÓN (figuras N, O)** .<br>Algunas páginas de programación podrían no estar disponibles según el modelo/configuración del inst **En cualquier página con valores de programación:** Pulsar  $\leftrightarrow$ , el dígito/elemento empieza a parpadea 2. Pulsar para cambiar el valor y confirmar con (repetir el mismo procedimiento para el dígito siguiente, si existe). **En la página reset condadores parciales o restablecimiento:** . Pulsar +, se visualizará una nueva página de confirmació 2. Pulsar para cambiar el valor intermitente, **Y** para confirmar el reset, **N** para anular. Confirmar con . **En la página reset contadores de energía (solo configuración RESET):** En esta página las selecciones posibles son **ALL** o un rango entre **001**...**120**: • **ALL**=permite poner a cero todos los valores de un <u>determinado grupo de contadores</u>. Cada grupo de contadores<br>puede identificarse mediante los símbolos en pantalla (<del><</del>/->, T1/T2). • **001...120**=permite poner a cero el valor de un <u>determinado contador</u>. Cada contador puede identificarse mediante<br>los símbolos en pantalla (←/→, L1/L2/L3, T1/T2, unidad de medida, ÷,灬). Las primeras seis páginas corresponden a los grupos de contadores (ALL) y se v energía importada tarifa 1 / energía exportada tarifa 1 / energía importada tarifa 2 / energía exportada tarifa 2 / energía importada total / energía exportada total Las páginas siguientes corresponden a los contadores individuales (**001**...**120**). NOTA: en caso de conexión de 3 hilos, los valores de fase no estarán disponibles. Por lo tanto, los contadores con puesta a cero dentro del rango 001...120 serán sólo 30. 1. Para seleccionar el grupo o el contador de energía a poner a cero, pulsar  $\bigoplus$ , el valor empieza a parpadea<br>2. Pulsar **A** para cambiar el valor. Para desplazar ránidamente los valores, mantener pulsado **A**  $2.$  Publiar el valor. Para desplazar rápidamente los valores, mantener pulsado  $\blacktriangle$ .<br>○ con ← se visualizará una nueva página de confirmación. 4. Pulsar **A** para cambiar el valor intermitente, **Y** para confirmar el reset, **N** para anular. Confirmar con  $\leftarrow$ **En la página de salida de la programación: nacion.**<br>∙intermitente, **Y** para salir y guardar la configuración, **N** para salir sin guardar, **C** pa<br>s de programación. Confirmar con ↔. se pagina de sanda de la programación.<br>1. Pulsar▲para cambiar el valor intermitente, Y para salir seguir desplazando las páginas de programación. Confi **PÁGINAS INFO** Hasta 7 páginas visualizables con la información siguiente:<br>1. Rel. firmware parte metrológica [rel1]<br>2. Rel. firmware interfaz usuario [rel2]<br>3. Checksum parte metrológica [CS1]<br>4. Checksum interfaz usuario [CS2]<br>5. Tipo La quinta página no se muestra en caso de un modelo PULSE sin un módulo de comunicación asociado. **CARACTERÍSTICAS TÉCNICAS** as características técnicas pueden variar según el modelo de inst **GENERALES** Cubierta conforme a la normativa **DIN 43880** Bornes conformes a la normativa **EN 60999 ALIMENTACIÓN** Autoalimentado, tensión derivada del circuito de medición Rango de alimentación según el modelo de instrumento **Un ±20%** Consumo máximo (por fase) para modelos PULSE y M-BUS **7,5 VA - 0,5 W** Consumo máximo (por fase) para modelos RS485 MODBUS y ETHERNET **3,5 VA - 1 W** Carga TA (por fase) **0,04 VA** Frecuencia nominal **50/60 Hz CORRIENTE** Corriente de arranque Ist **2 mA** Corriente de arranque I.<br>Corriente mínima I.<br>Corriente de transición I.<br>Corriente de referencia I. Corriente de transició criente de referencia I<sub>ref</sub> (I<sub>b</sub> ) **1 A** Corriente máxima Imax **6 A TRANSFORMADOR DE CORRIENTE Y FSA** Relación TA mínima **1 Relación TA máxima** FSA programable **1 o 5 A PRECISIÓN** Energía activa clase B conforme a la **EN 50470-3 (MID)** Energía activa clase 1 conforme a la **EN 62053-21 (NO MID)** Energía reactiva clase 2 conforme a la **EN 62053-23 COMUNICACIÓN para modelo RS485 MODBUS** Conforme a la normativa **EIA RS485** Puerto aislado **RS485** Unit load **1/8** Protocolos **MODBUS RTU/ASCII** Velocidad de comunicación **300...57600 bps COMUNICACIÓN para modelo M-BUS** Conforme a la normativa **EN 13757-1-2-3** Puerto aislado **M-BUS** Unit load **1** Protocolo **M-BUS** Velocidad de comunicación **300...9600 bps** COMUNICACION para mode Conforme a la normativa **IEEE 802.3** uerto aislado Protocolos **MODBUS TCP, HTTP, NTP, DHCP** Velocidad de comunicación **10/100 Mbps SALIDAS S0** Optoaisladas pasivas Valores máximos para modelo PULSE (conforme a la normativa EN 62053-31) **250 VAC-DC - 100 mA** Valores máximos para modelos RS485 MODBUS, M-BUS, ETHERNET (conforme a la EN 62053-31) **27 VDC - 27 mA** Constante del contador según la relación TA configurada. La unidad de medida (imp/k imp/kvarh, imp/kVAh) cambia según el contador asociado (kWh∑, kvarh∑, kVAh∑). Constante del contador según la relación TA configurada. La unidad de medida (imp/kWh) (1000 - **> TA = 1...24**<br>imp/kwarh, imp/kVAh) cambia según el contador asociado (kWh<sub>2</sub>, kvarh<sub>2</sub>, kVAh<sub>2</sub>).<br>
40 - **> TA = 125...24**<br> **min. 30 ±2ms OFF time ENTRADA TARIFA** aislado activo Rango de tensión para Tarifa 2 (T2) **80...276 VAC-DC LED METROLÓGICO** Constante del contador **10000 imp/kWh ECCIÓN CABLE PARA BORNES Y PAR DE APRIE** Bornes de medida (A & V) **1,5...6 mm2**  $1.5...6$  mm<sup>2</sup> / 1.5 Nm Bornes salida S0, tarifa, puerto **0,14...2,5 mm2** 0,14...2,5 mm<sup>2</sup> / 0,5 Nm <mark>EGURIDAD SEGÚN EN 50470<sup>.</sup><br>lase de contaminación</mark> Clase de contaminación **2** Clase de protección (EN 50470-1) **II** Prueba de tensión de impulso **1,2 / 50 μs 6 kV** Prueba de tensión CA (EN 50470-3, 7.2) **4 kV** Resistencia de la cubierta a la llama **UL 94 class V0 CONDICIONES AMBIENTALES** Ambiente mecánico **M1 EN** - 6A THREE PHASE ENERGY METER<br> **EN - 6A THREE PHASE ENERGÍA 6A TRIFÁSICO** 

Température de fonctionnement<br>
Température de stockage<br>
Humidité relative (sans condensation)<br>
Humidité relative (sans condensation)<br> **ALLENDER CONSTRANT DE STOCKET DE STOCKET DE STOCKET DE STOCKET DE STOCKET DE STOCKET DE** 

Température de stockage **-25°C ... +75°C** Humidité relative (sans condensation) **max 80%**

Amplitude des vibrations sinusoidales **50 Hz ±0,075 mm** Indice de protection en face avant (garantie seulement si l'installation est dans le tableau avec indice au moins IP51) **IP51** Indice de protection des bornes **IP20**

UTILISATION A L'INTERIEUR

Ambiente electromagnético **E2** Temperatura de funcionamiento **-25°C ... +55°C** Temperatura de almacenaje **-25°C ... +75°C**

Humedad relativa (sin condensación) **max 80%**

Amplitud vibraciones sinusoidales **50 Hz ±0,075 mm** Grado de protección parte frontal (garantizado sólo en caso de instalación en un cuadro con grado de protección IP51 como mínimo) **IP51**

Grado de protección bornes **IP20** USO INTERNO